# INSTRUKCJA ZAMAWIANIA KART ŚKUP Z WYKORZYSTANIEM TOKENU DLA UCZNIÓW POSIADAJACYCH MIEJSCE ZAMIESZKANIA NA TERENIE GZM

# I. Informacje ogólne

- 1. W ramach systemu ŚKUP można posługiwać się kartą niespersonalizowaną i spersonalizowaną.
- 2. Kartę ŚKUP spersonalizowaną (z umieszczonym na niej imieniem, nazwiskiem, zdjęciem/wizerunkiem użytkownika) można zamawiać w punktach stacjonarnych POK, POP lub na internetowym Portalu Klienta ŚKUP *[https://portal.kartaskup.pl](https://portal.kartaskup.pl/)*. Przy zamówieniu karty określa się docelowy punkt POK, w którym będzie dokonany odbiór karty (nie można go później zmieniać).
- 3. Spersonalizowaną Kartę ŚKUP można odbierać wyłącznie w punktach POK. Na odbiór karty jest wyznaczony czas do 30 dni od daty zamówienia. Po tym okresie karta jest automatycznie zastrzegana i odbiór jest już niemożliwy.
- 4. Odbiór karty jest możliwy przez osobę mającą ukończone co najmniej 13 lat (na podstawie aktualnej legitymacji szkolnej, dowodu osobistego lub paszportu). Dla dzieci poniżej 13 roku życia karty odbierane są przez przedstawiciela ustawowego (rodzica). Przy odbiorze niezbędne jest okazanie dowodu osobistego/paszportu lub legitymacji szkolnej dziecka oraz dowodu/paszportu rodzica.

Możliwy jest również odbiór karty przez pełnomocnika – przykładowy wzór pełnomocnictwa jest załącznikiem nr 1 do Regulaminu Śląskiej Karty Usług Publicznych, który jest opublikowany na Portalu Klienta ŚKUP *[https://portal.kartaskup.pl](https://portal.kartaskup.pl/)* (*MENU -> Informacje - Regulaminy*).

- *5.* Informacje o lokalizacji punktów POK i POP są opublikowane na internetowym Portalu Klienta ŚKUP pod adresem: *[https://portal.kartaskup.pl](https://portal.kartaskup.pl/)*
- 6. Każda pierwsza karta ŚKUP spersonalizowana dla użytkownika wydawana jest nieodpłatnie. Jedynie w przypadku zamawiania karty przez internetowy Portal Klienta ŚKUP pobierana jest opłata inicjalna w kwocie 20,00 zł, która przy podaniu poprawnych danych i pozytywnym wydaniu karty zasila konto karty użytkownika (tzw. elektroniczną portmonetkę). Ma to na celu zabezpieczenie przed produkcją i wysyłką do punktów ŚKUP kart zamawianych niepoprawnie, dla tzw. "zabawy".
- 7. Na spersonalizowanych kartach ŚKUP można zakodować stosowne przysługujące pasażerowi ulgi (np.50% uczniowska/studencka lub 100% Uczeń Metropolia). Ulga jest kodowana na karcie na podstawie okazanego dokumentu uprawniającego do ulgi (np. legitymacji szkolnej).

## II. Informacje szczegółowe związane z akcją tokenową

- 1. Z uwagi na fakt konieczności pozyskania dużej ilości kart dla uczniów zamieszkałych na terenie GZM w krótkim okresie czasu oraz ze względu na odciążenie punktów stacjonarnych POK i POP, rekomendowane jest dokonywanie zamówień kart na Portalu Klienta ŚKUP.
- 2. W celu uniknięcia pobierania każdorazowo opłaty inicjalnej w kwocie 20,00 zł w trakcie zamówień na Portalu ŚKUP kart spersonalizowanych dla uczniów zamieszkałych na terenie Metropolii GZM, przygotowana została tzw. akcja tokenowa. Polega ona na wygenerowaniu unikalnych identyfikatorów 10-cio znakowych tzw. tokenów. Zostaną one przekazane w postaci zaszyfrowanego pliku w formacie Excel do koordynatorów w gminach (najczęściej to są osoby z Wydziału Edukacji), a stamtąd do poszczególnych szkół w danej gminie, które zadeklarowały udział w tej akcji.
- 3. Raz wykorzystany identyfikator-token nie będzie mógł być ponownie użyty.
- 4. Token będzie miał określoną datę ważności, po tej dacie nie będzie mógł być użyty i kartę będzie można zamówić na zasadach ogólnych.
- 5. Na kartach zamówionych z wykorzystaniem tokenów zostanie automatycznie zakodowana ulga 100% (Uczeń Metropolia) – jeżeli zostaną spełnione warunki do jej zakodowania (wiek i miejsce zamieszkania na terenie Metropolii GZM).
- 6. Do odebrania karty z zakodowana ulgą 100% (Uczeń Metropolia) niezbędne jest okazanie legitymacji szkolnej, która jest podstawą do zweryfikowania uprawnień do zakodowanej ulgi.
- 7. Odbiór zbiorczy kart przez przedstawiciela szkoły przy wykorzystaniu zbiorczej listy uczniów, który będzie możliwy jako opcja w ramach specjalnej akcji tokenowej opisano poniżej w pkt. III.6.

### **UWAGA:**

**Za zamówione przy użyciu tokenów spersonalizowane karty ŚKUP, które nie zostaną odebrane w POK lub zostaną zamówione z błędami (np. w nazwisku, imieniu, Pesel) KZK GOP zastrzega sobie prawo do wystąpienia o pokrycie kosztu wyprodukowania karty i jej przekazania do POK poprzez obciążenie zamawiającego kartę kwotą 20,00 zł .**

# III. Działania do podjęcia w poszczególnych szkołach

- 1. Przyjęcie przekazanego przez koordynatora pliku zawierającego listę tokenów. Odszyfrowanie i skopiowanie pliku na lokalny dysk komputera.
- 2. Zebranie informacji w szkole o uczniach, którzy chcą zamówić karty z wykorzystaniem tokenu, ponieważ do tej pory nie zamówili jeszcze kart ŚKUP.
- 3. Przyporządkowanie tokenów do poszczególnych uczniów (uzupełnienie list tokenów o imię, nazwisko i klasę uczniów i zapisanie tych danych w pliku lub w wersji papierowej). **UWAGA:**

### **szkoła jest zobowiązania do prowadzenia ewidencji wydawanych tokenów i przechowywanie jej do końca 2018 r.**

- 4. Przekazanie tokenów uczniom lub osobom, które będą wraz z uczniami zamawiać karty w szkole (do decyzji szkoły).
- 5. Zamówień kart ŚKUP na Portalu Klienta przy użyciu tokena będzie można dokonywać w zależności od decyzji poszczególnych szkół:
	- a. w szkole, np. na lekcji informatyki przy czym jeśli cała pula kart zamówionych dla danej klasy/klas będzie odbierana przez przedstawiciela szkoły w określonym POK-u należy w zamówieniach poszczególnych kart **wybrać ten sam punkt POK do odbioru kart (tak aby wszystkie karty mogły być odebrane podczas jednej wizyty w POK),**
	- b. indywidualnie przez uczniów w wieku 13 lat i starszych,
	- c. indywidualnie przez rodziców wszystkich uczniów.

Szczegółowy sposób zamawiania kart opisano w rozdziale IV

#### **UWAGA:**

**przed przystąpieniem do zamawiania kart należy przygotować aktualne zdjęcia uczniów dla których będą zamawiane karty.**

- 6. Odbiór zamówionych kart ŚKUP:
	- a. **Odbiór zbiorczy** dokonywany przez przedstawiciela szkoły możliwy jest na podstawie zbiorczej listy uczniów podpisanej przez Dyrektora szkoły (zamiast legitymacji szkolnych) i odpowiednich pełnomocnictw dla przedstawiciela szkoły odbierającego karty we wskazanym POK-u:
		- i. od rodziców uczniów, którzy jeszcze nie ukończyli 13 roku życia,
		- ii. od samych uczniów, którzy ukończyli 13 rok życia,

Wzór pełnomocnictwa jest załącznikiem nr 1 do Regulaminu Śląskiej Karty Usług Publicznych, który jest opublikowany na Portalu Klienta ŚKUP [https://portal.kartaskup.pl](https://portal.kartaskup.pl/) (*MENU -> Informacje - Regulaminy*).

b. **Odbiór indywidualny** – na zasadach ogólnych w POK-u, który zamawiający wybrał jako punkt odbioru przy zamawianiu karty.

### IV. Sposób zamawiania kart na Portalu ŚKUP

- 1. Na górze strony, z menu z górnego panelu należy wybrać: "*Więcej" – Wniosek o kartę* ;
- 2. Należy uzupełnić dane : imię, nazwisko, nr Pesel (jest na legitymacji szkolnej), pole data urodzenia wypełnia się automatycznie z wprowadzonego nr Pesel. Należy wybrać przycisk "Dalej" i przejść na kolejną zakładkę Wniosku ;

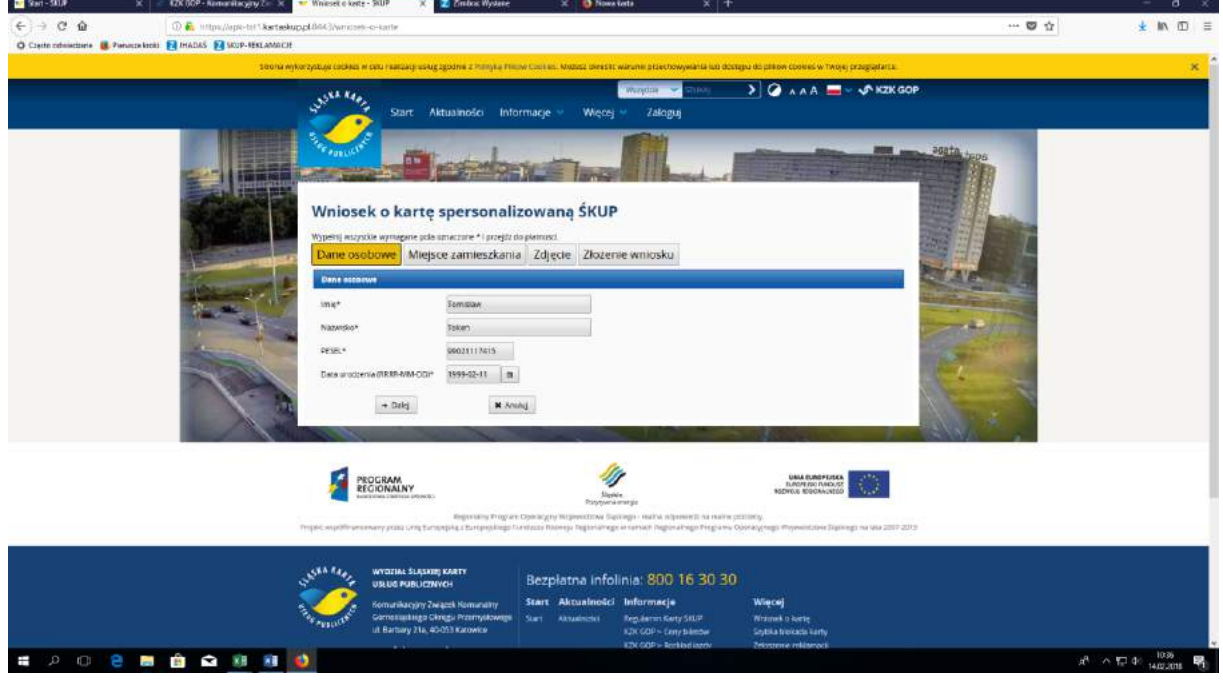

3. Należy zaznaczyć pole: "Posiadam token" i wpisać numer tokena, a następnie wybrać z listy rozwijalnej miasto/gminę i kod pocztowy.

*UWAGA: W przypadku sołectwa - należy wybierać gminę (np. Paniówki – należy wybrać gminę Gierałtowice, Borowa Wieś – należy wybrać gminę Mikołów).*

Po wypełnieniu wszystkich danych w tej zakładce należy uzyć opcji "Sprawdź token" - po poprawnej weryfikacji numeru tokena na górze strony widoczny jest na niebieskim tle komunikat:

"*Token jest poprawny"*,

Wtedy należy wybrać przycisk "Dalej" i przejść na kolejną zakładkę Wniosku.

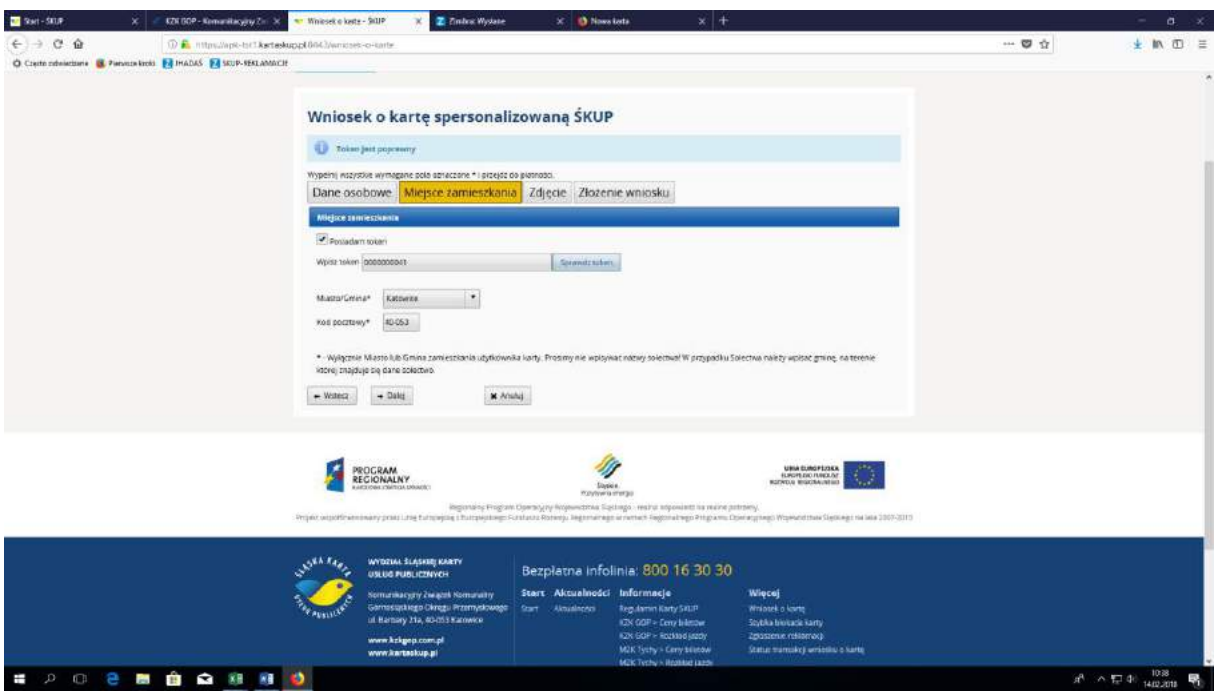

4. Należy dodać zdjęcie. Zdjęcie musi być zgodne z podanymi na niebieskim tle wymogami. tj: formatu jpg, maksymalna wielkość do 1024 KB, minimalna rozdzielczość 236 x 236 px oraz musi pozwalać na jednoznaczną identyfikacje użytkownika karty. Zalecany format zdjęcia, to zdjęcie legitymacyjne, paszportowe lub dowodowe. Zdjęcie to będzie nadrukowane na awersie karty ŚKUP. Wyboru pliku ze zdjęciem należy dokonać klawiszami "Przeglądaj" i "Dodaj zdjęcie".

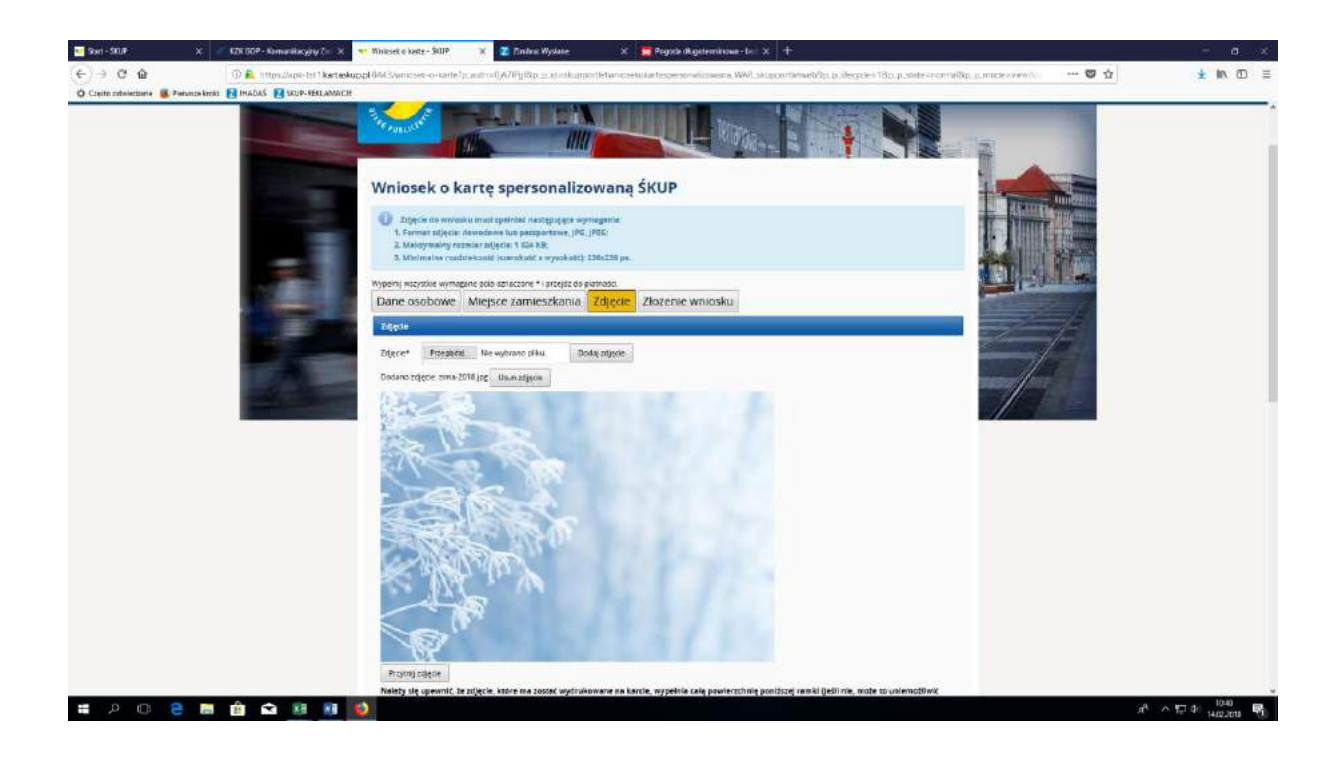

Istnieje możliwość lepszego wpasowania/przycięcia zdjęcia za pomocą formatowania wykonanego przy wykorzystaniu lewego przycisku myszy oraz klawisza "Przytnij zdjęcie". Tak jak pokazano poniżej.

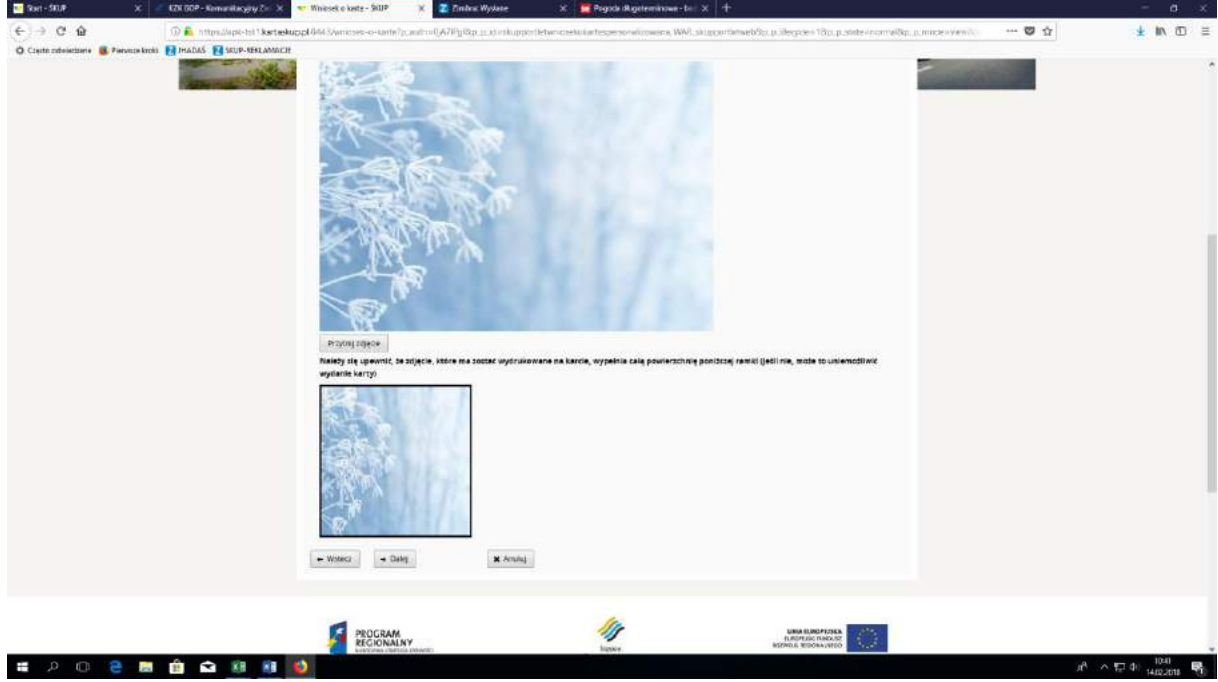

Po zakończeniu dopasowywania zdjęcia należy wybrać przycisk "Dalej" i przejść na kolejną zakładkę Wniosku

5. Należy wybrać z menu rozwijalnego punkt odbioru karty – POK (**Uwaga: po dokonanym wyborze nie ma możliwości jego zmiany**). Następnie należy zapoznać się z treścią poszczególnych Regulaminów oraz zaznaczyć 3 checkboxy potwierdzające akceptację Regulaminów. Zalecamy aby wybrać również opcję pozwalającą na przesłanie na podany adres e-mail linku umożliwiającego późniejszą weryfikacje poprawności złożenia wniosku. Na zakończenie należy na dole strony kliknąć przycisk "Wyślij wniosek".

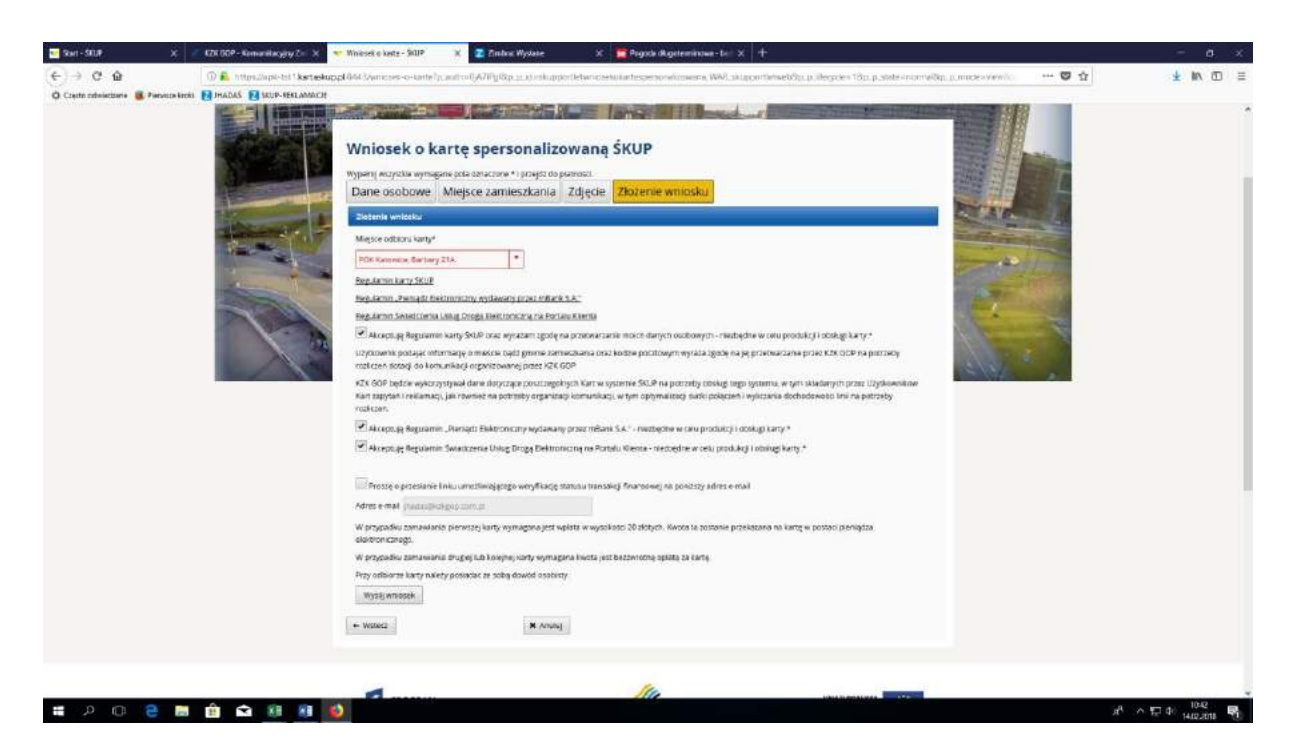

6. Następuje finalna weryfikacja poprawności wpisanych danych – imię, nazwisko, Pesel, miejsce zamieszkania.

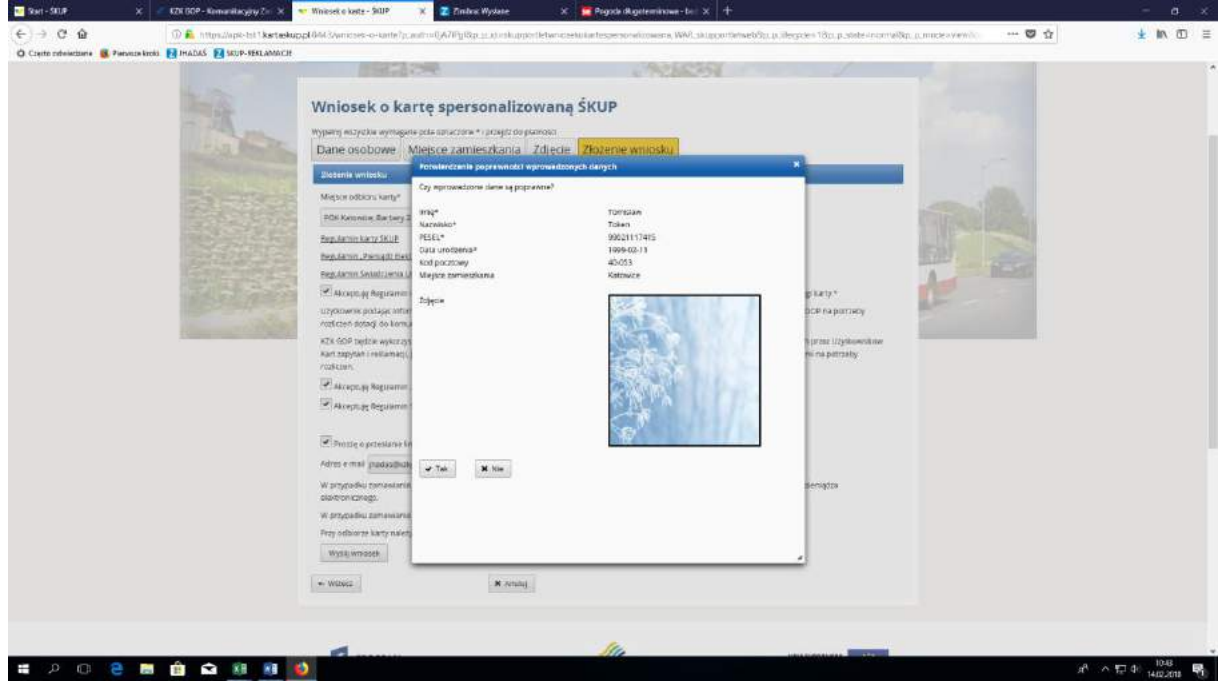

7. Wybór przycisku "Tak" finalizuje proces zamówienia karty na Portalu Klienta ŚKUP, pojawia się poniższy komunikat informacyjny dotyczący odbioru karty.

Należy wybrać przycisk "Wydrukuj potwierdzenie", otworzy się okno pozwalające na zapisanie potwierdzenia w pliku pdf.

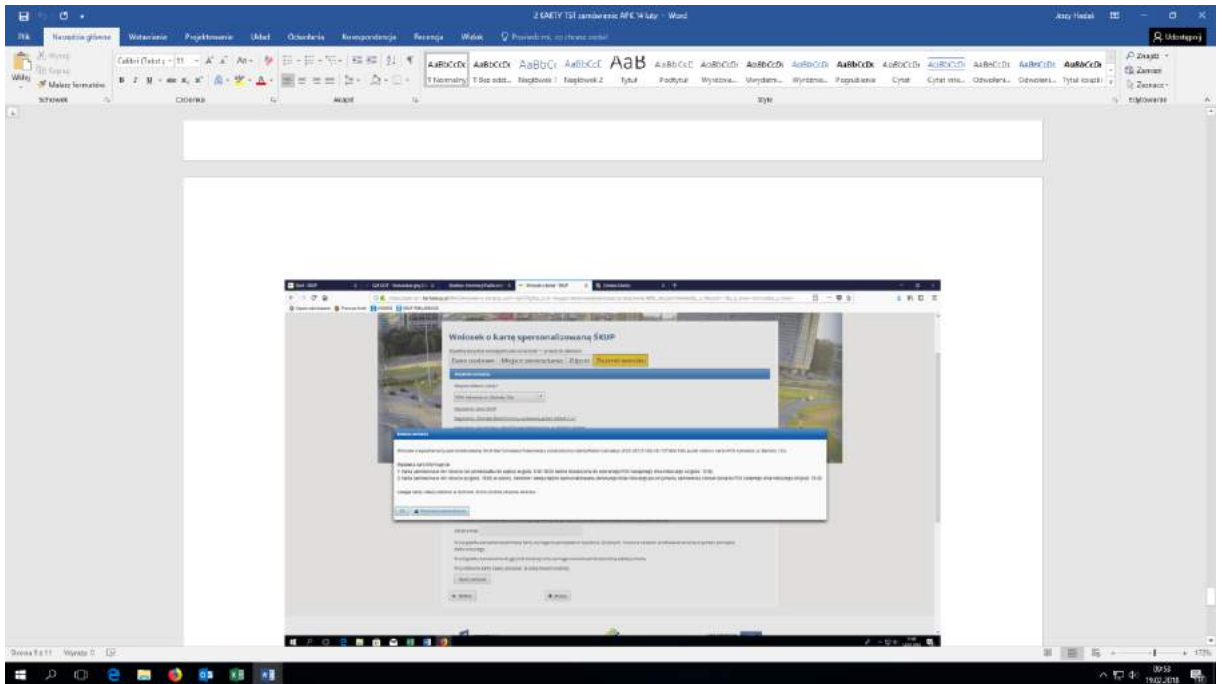

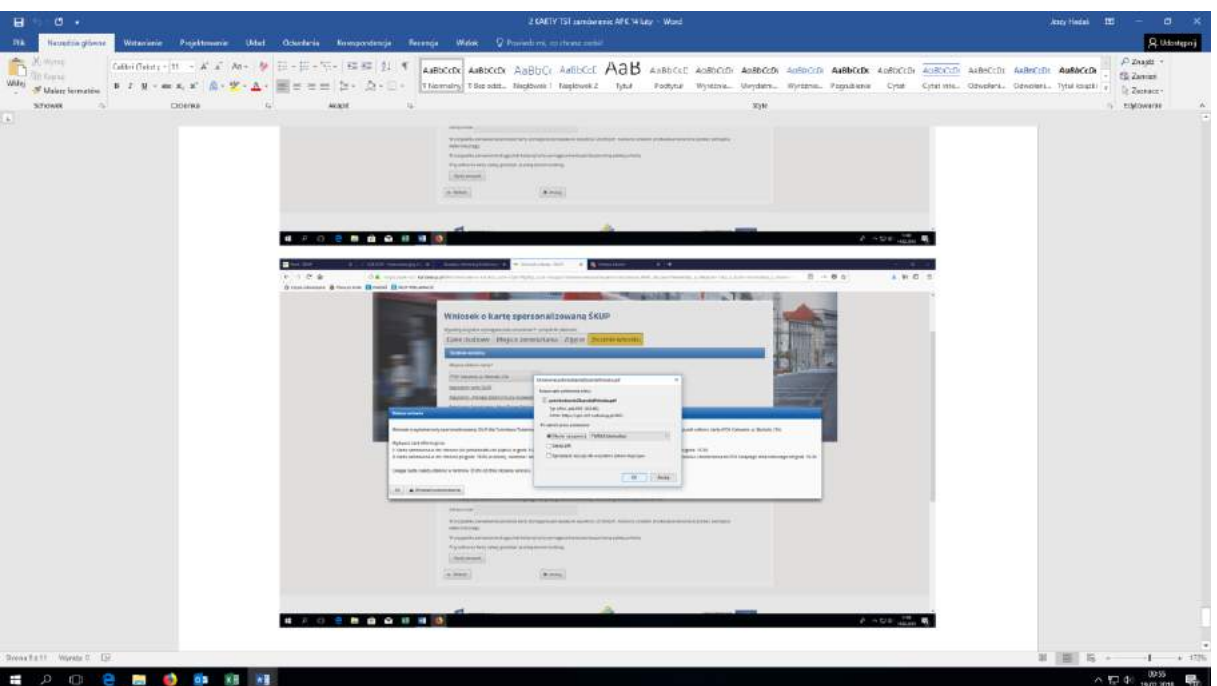

**Potwierdzenie należy zachować w pliku elektronicznym na komputerze i/lub wydrukować. Potwierdzenie zamówienia karty będzie potrzebne jeżeli w trakcie odbioru karty pojawią się niezgodności danych zapisanych na karcie lub karta nie zostanie dostarczona do POK.**

#### **Uwaga:**

Ze względu na bardzo dużą ilość równocześnie zamawianych kart mogą wystąpić opóźnienia w ich dostarczeniu do POK. Zalecamy aby w wypadku zbiorczego odbierania kart przez przedstawicieli szkoły, potwierdzić wcześniej w POK lub w KZK GOP, że karty zostały już dostarczone do POK i są gotowe do wydania.

Osoby kontaktowe po stronie KZK GOP:

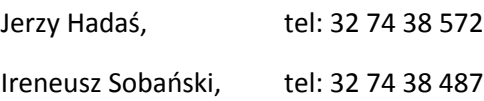

Przykładowy wydruk "Potwierdzenia zamówienia karty spersonalizowanej":

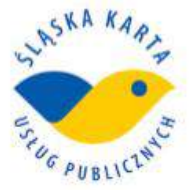

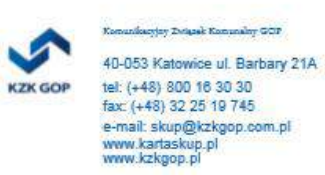

#### Potwierdzenie zamówienia karty spersonalizowanej

**Tomisław Token** Data złożenia wniosku: 05-02-2018 12:08 GIT: 2852 1267 2118 0205 1207 5904 112 Kaucji nie pobrano.

Miejsce odbioru karty: POK 59 Katowice Barbary 21A

#### Wydawca kart informuje że:

1. Karta zamówiona w dni robocze (od poniedziałku do piątku), w godz. 8:00-18:00 będzie dostarczona do wybranego POK następnego dnia roboczego od godz. 15:30, 2. Karta zamówiona w dni robocze po godz. 18:00, w soboty, niedziele i święta będzie spersonalizowana pierwszego dnia roboczego po otrzymaniu zamówienia i dostarczona do POK kolejnego dnia roboczego od godz. 15:30.

Uwaga: kartę należy odebrać w terminie 30 dni od dnia złożenia wniosku.